Avant!

# **Chapter 7**

# **Performing Transient Analysis**

Star-Hspice transient analysis computes the circuit solution as a function of time over a time range specified in the .TRAN statement.

This chapter covers the following topics:

- [Understanding the Simulation Flow](#page-1-0)
- [Understanding Transient Analysis](#page-2-0)
- [Using the .TRAN Statement](#page-3-0)
- [Understanding the Control Options](#page-7-0)
- [Testing for Speed, Accuracy and Convergence](#page-17-0)
- [Selecting Timestep Control Algorithms](#page-23-0)
- [Performing Fourier Analysis](#page-28-0)
- [Using Data Driven PWL Sources](#page-37-0)

# <span id="page-1-0"></span>**Understanding the Simulation Flow**

Figure 7-1 illustrates the transient analysis simulation flow for Star-Hspice.

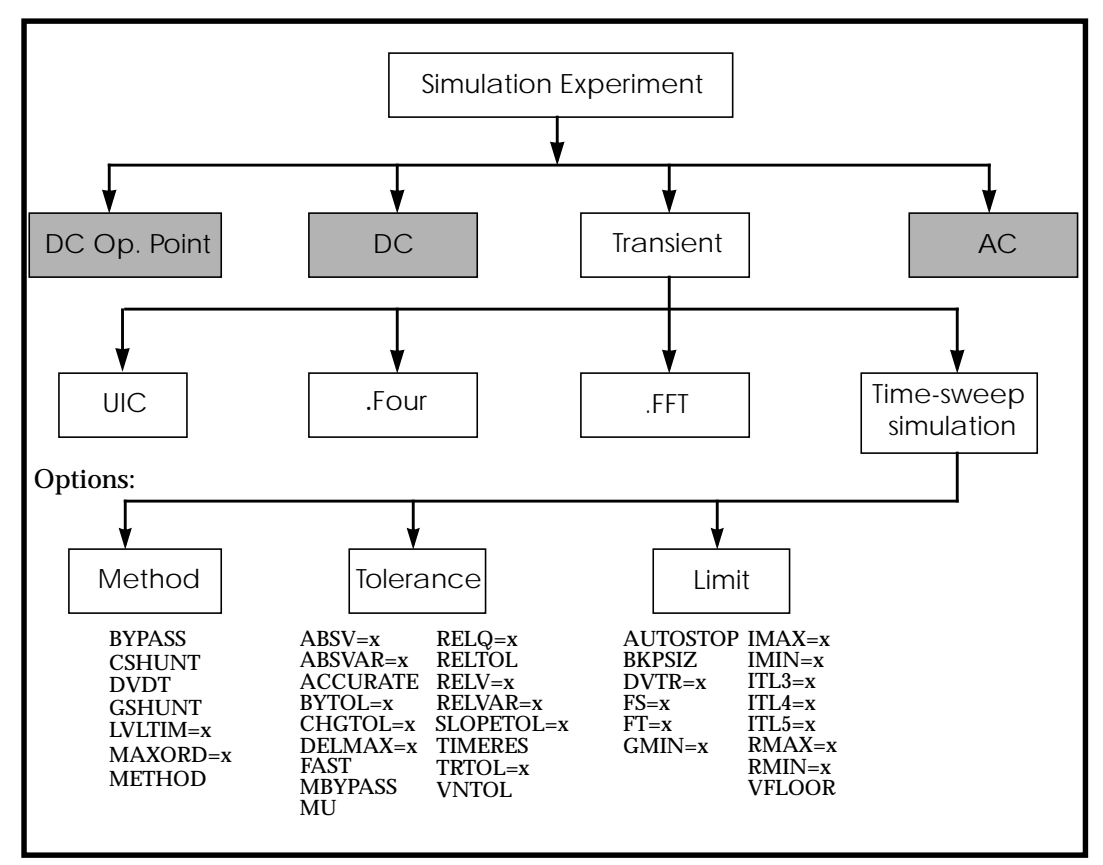

**Figure 7-1: Transient Analysis Simulation Flow**

# <span id="page-2-0"></span>**Understanding Transient Analysis**

Since transient analysis is dependent on time, it uses different analysis algorithms, control options with different convergence-related issues and different initialization parameters than DC analysis. However, since a transient analysis first performs a DC operating point analysis (unless the UIC option is specified in the .TRAN statement), most of the DC analysis algorithms, control options, and initialization and convergence issues apply to transient analysis.

### **Initial Conditions for Transient Analysis**

Some circuits, such as oscillators or circuits with feedback, do not have stable operating point solutions. For these circuits, either the feedback loop must be broken so that a DC operating point can be calculated or the initial conditions must be provided in the simulation input. The DC operating point analysis is bypassed if the UIC parameter is included in the .TRAN statement. If UIC is included in the .TRAN statement, a transient analysis is started using node voltages specified in an .IC statement. If a node is set to 5 V in a .IC statement, the value at that node for the first time point (time 0) is 5 V.

You can use the .OP statement to store an estimate of the DC operating point during a transient analysis.

### **Example**

```
.TRAN 1ns 100ns UIC
.OP 20ns
```
The .TRAN statement UIC parameter in the above example bypasses the initial DC operating point analysis. The .OP statement calculates transient operating points at  $t=0$  and  $t=20$  ns during the transient analysis.

Although a transient analysis might provide a convergent DC solution, the transient analysis itself can still fail to converge. In a transient analysis, the error message "internal timestep too small" indicates that the circuit failed to converge. The convergence failure might be due to stated initial conditions that are not close enough to the actual DC operating point values.

## <span id="page-3-0"></span>**Using the .TRAN Statement**

#### **Syntax**

#### *Single-point analysis:*

```
.TRAN var1 START=start1 STOP=stop1 STEP=incr1
```
or

```
.TRAN var1 START=<param_expr1> STOP=<param_expr2>
+ STEP=<param_expr3>
```
#### *Double-point analysis:*

.TRAN var1 START=start1 STOP=stop1 STEP=incr1

```
+ <SWEEP var2 type np start2 stop2>
```
or

```
.TRAN tincr1 tstop1 <tincr2 tstop2 ...tincrN tstopN>
+ <START=val> <UIC> + <SWEEP var pstart
```

```
+ pstop pincr>
```
#### *Parameterized sweep:*

```
.TRAN tincr1 tstop1 <tincr2 tstop2 ...tincrN tstopN>
+ <START=val> <UIC>
```
#### *Data driven sweep:*

.TRAN DATA=datanm

or

```
.TRAN var1 START=start1 STOP=stop1 STEP=incr1
+ <SWEEP DATA=datanm>
```
or

```
.TRAN DATA=datanm<SWEEP var pstart pstop pincr>
```
#### *Monte Carlo:*

```
.TRAN tincr1 tstop1 <tincr2 tstop2 ...tincrN tstopN>
+ <START=val> <UIC><SWEEP MONTE=val>
```
#### *Optimization:*

```
.TRAN DATA=datanm OPTIMIZE=opt_par_fun
+ RESULTS=measnames MODEL=optmod
```
Transient sweep specifications can include the following keywords and parameters:

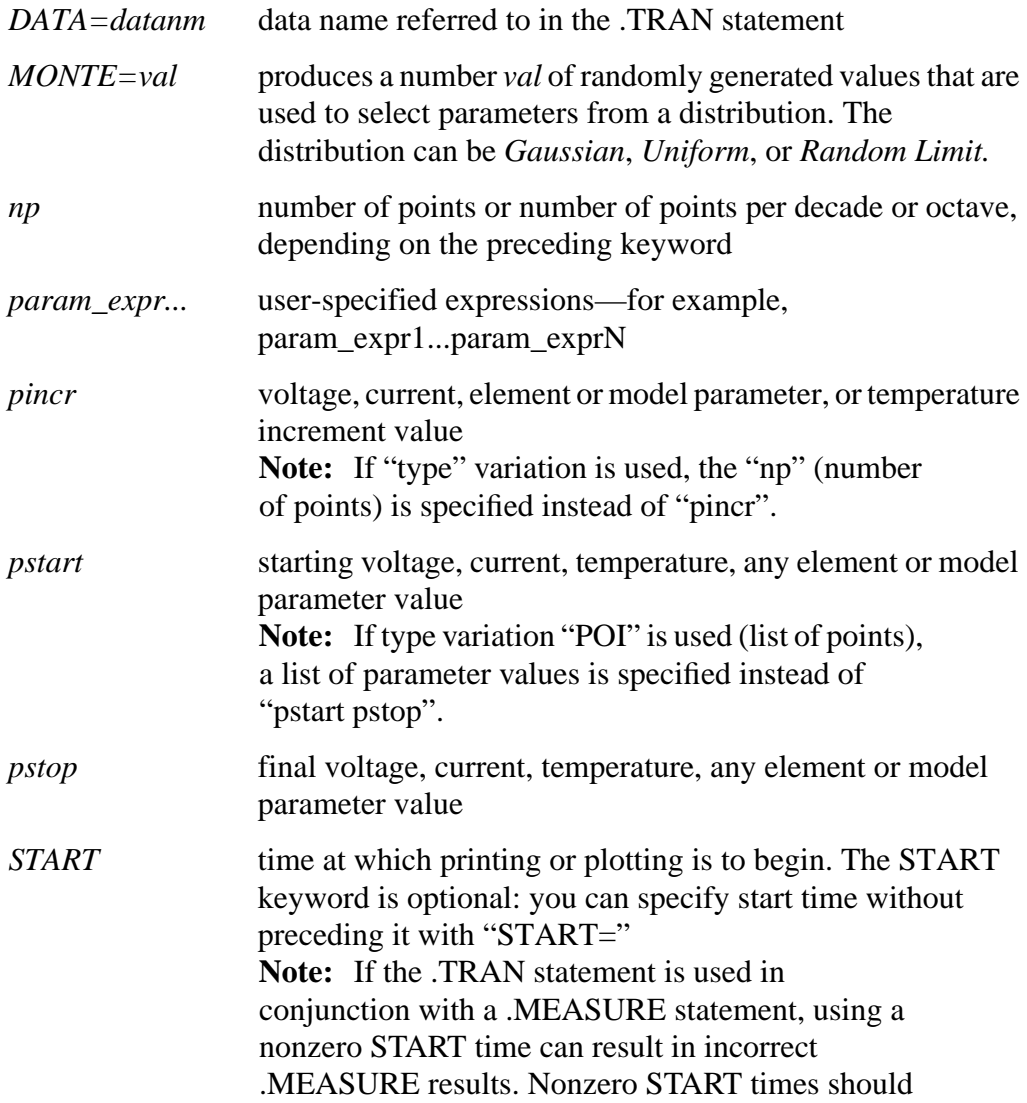

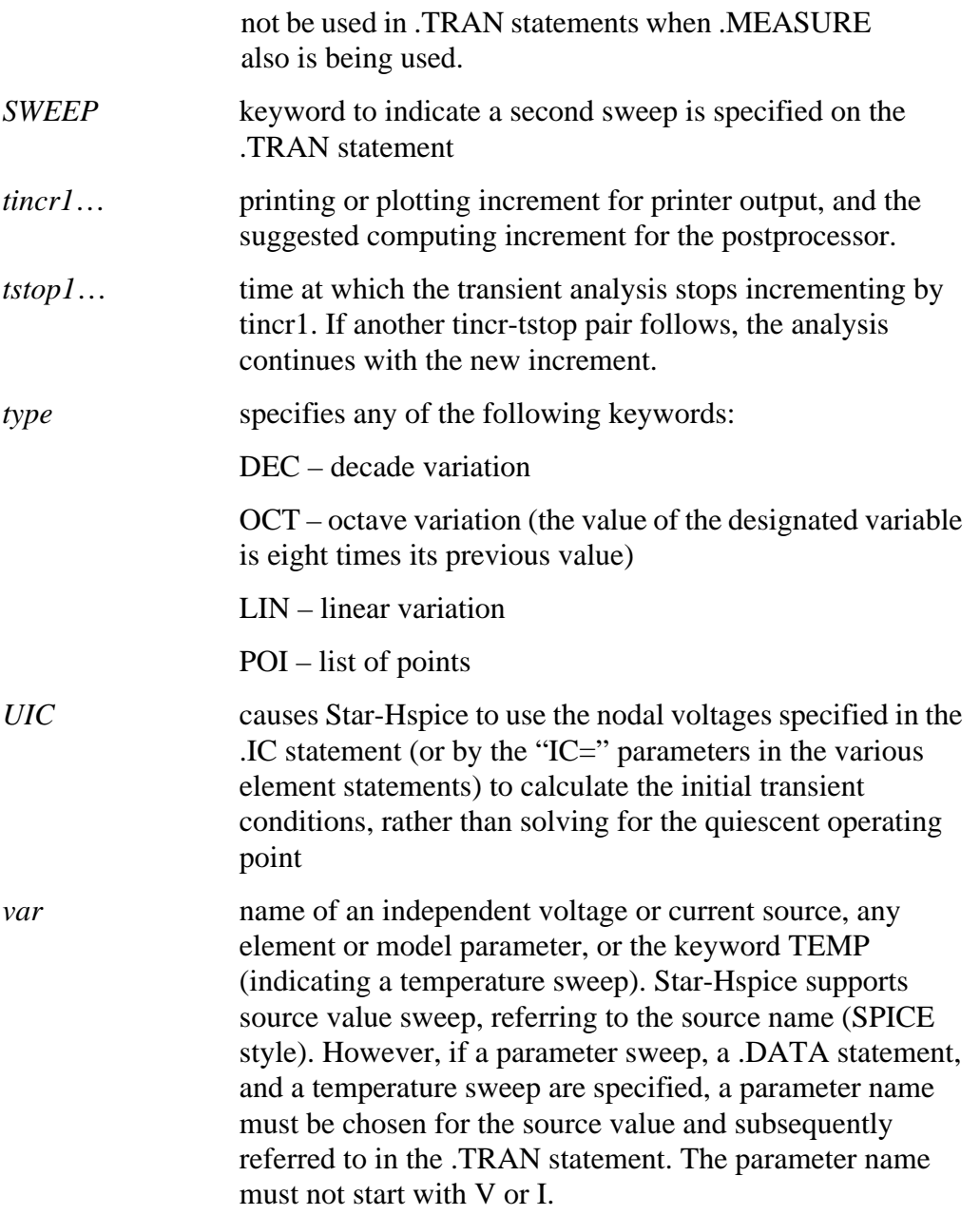

#### **Examples**

The following example performs and prints the transient analysis every 1 ns for 100 ns.

.TRAN 1NS 100NS

The following example performs the calculation every 0.1 ns for the first 25 ns, and then every 1 ns until 40 ns; the printing and plotting begin at 10 ns.

.TRAN .1NS 25NS 1NS 40NS START=10NS

The following example performs the calculation every 10 ns for 1  $\mu$ s; the initial DC operating point calculation is bypassed, and the nodal voltages specified in the .IC statement (or by IC parameters in element statements) are used to calculate initial conditions.

.TRAN 10NS 1US UIC

The following example increases the temperature by  $10\degree C$  through the range -55 °C to 75 °C and performs transient analysis for each temperature.

.TRAN 10NS 1US UIC SWEEP TEMP -55 75 10

The following performs an analysis for each load parameter value at 1 pF, 5 pF, and 10 pF.

.TRAN 10NS 1US SWEEP load POI 3 1pf 5pf 10pf

The following example is a data driven time sweep and allows a data file to be used as sweep input. If the parameters in the data statement are controlling sources, they must be referenced by a piecewise linear specification.

.TRAN data=dataname

# <span id="page-7-0"></span>**Understanding the Control Options**

The options in this section modify the behavior of the transient analysis integration routines. Delta refers to the internal timestep. TSTEP and TSTOP refer to the step and stop values entered with the .TRAN statement. The options are grouped into three categories: method, tolerance, and limit:

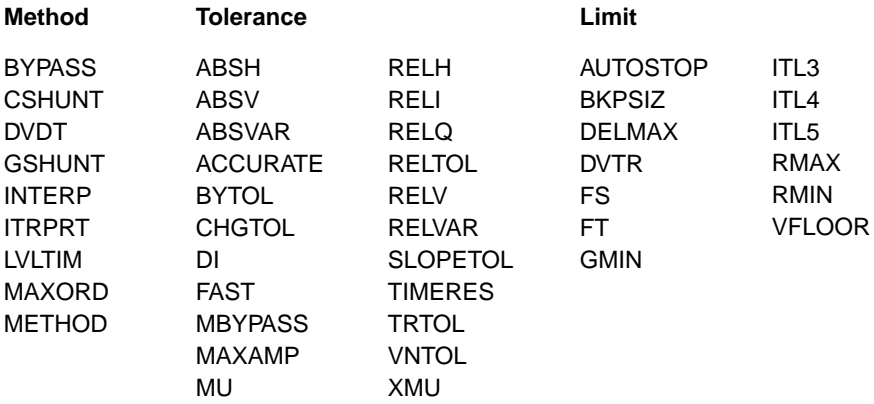

### **Method Options**

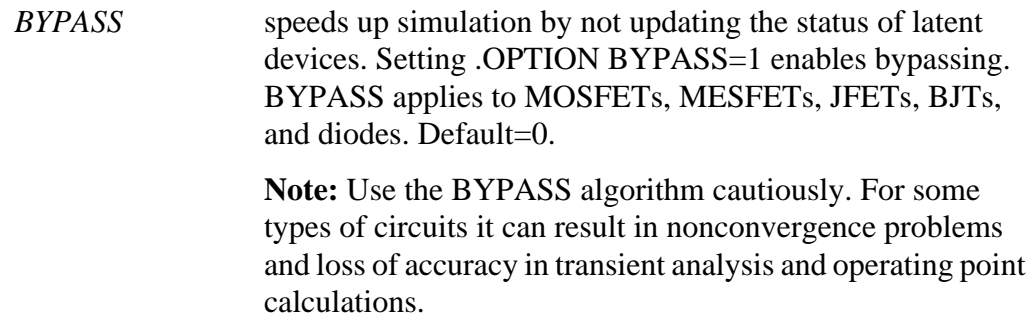

*CSHUNT* capacitance added from each node to ground. Adding a small CSHUNT to each node can solve some "internal timestep too small" problems caused by high-frequency oscillations or numerical noise. Default=0.

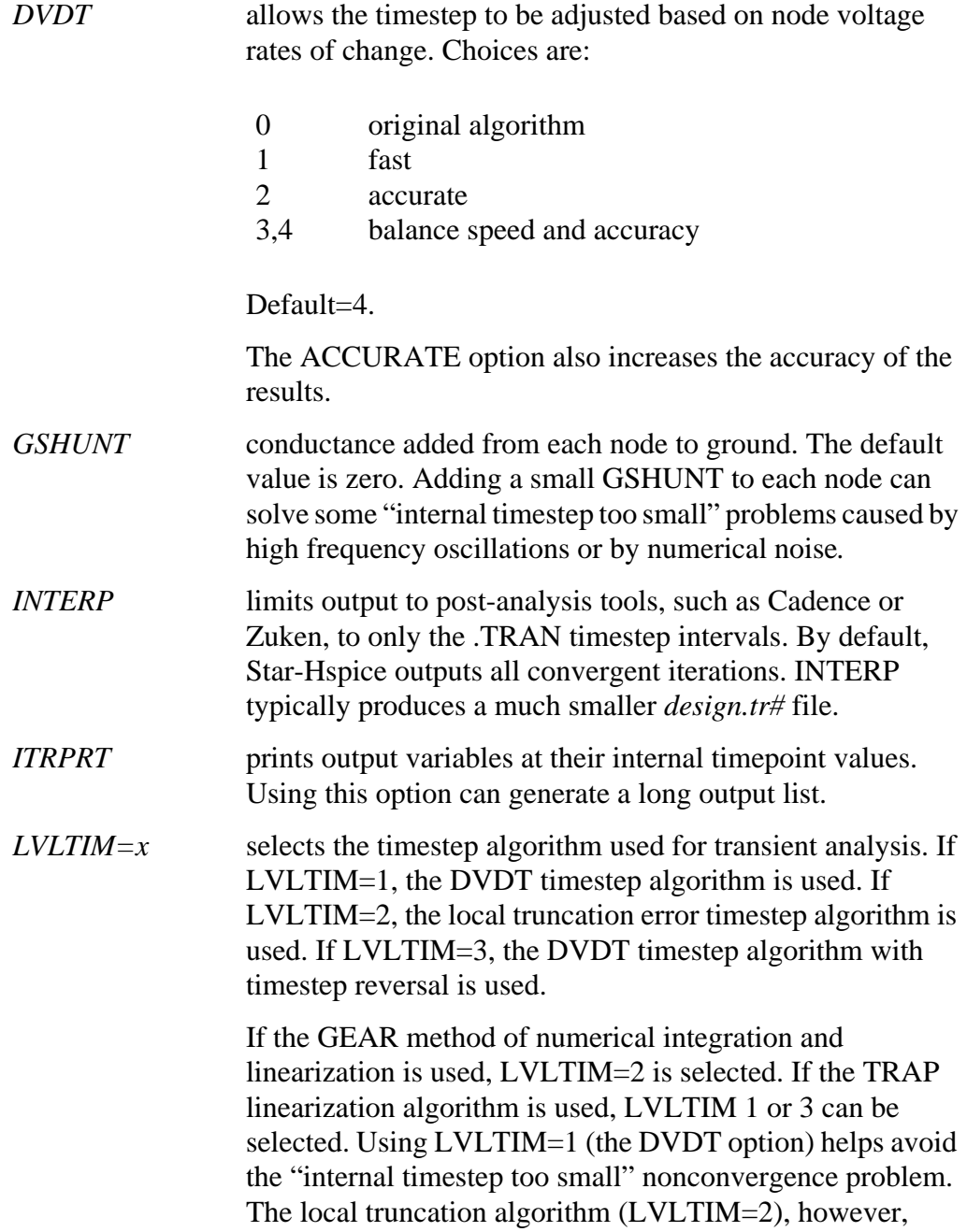

provides a higher degree of accuracy and prevents errors propagating from time point to time point, which can sometimes result in an unstable solution. Default=1.

- $MAXORD=x$  sets the maximum order of integration when the GEAR method is used (see METHOD). The value of x can be either 1 or 2. If MAXORD=1, the backward Euler method of integration is used. MAXORD=2, however, is more stable, accurate, and practical. Default=2.0.
- *METHOD=name* sets the numerical integration method used for a transient analysis to *ei*ither GEAR or TRAP. To use GEAR, set METHOD=GEAR. This automatically sets LVLTIM=2.

(You can change LVLTIM from 2 to 1 or 3 by setting LVLTIM=1 or 3 after the METHOD=GEAR option. This overrides the LVLTIM=2 setting made by METHOD=GEAR.)

TRAP (trapezoidal) integration generally results in reduced program execution time, with more accurate results. However, trapezoidal integration can introduce an apparent oscillation on printed or plotted nodes that might not be caused by circuit behavior. To test if this is the case, run a transient analysis with a small timestep. If the oscillation disappears, it was due to the trapezoidal method.

The GEAR method acts as a filter, removing the oscillations found in the trapezoidal method. Highly nonlinear circuits such as operational amplifiers can require very long execution times with the GEAR method. Circuits that are not convergent with trapezoidal integration often converge with GEAR. Default=TRAP (trapezoidal).

### **Tolerance Options**

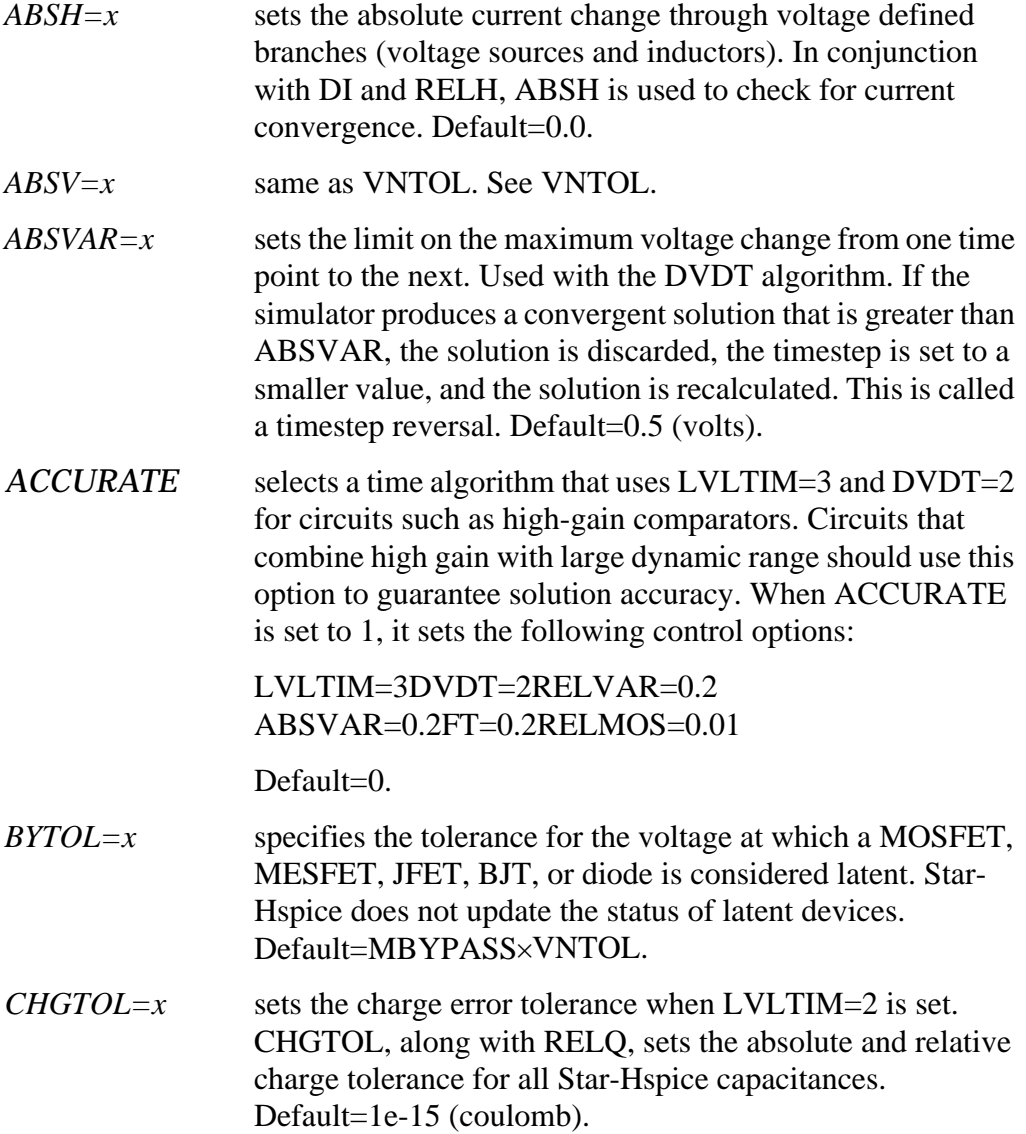

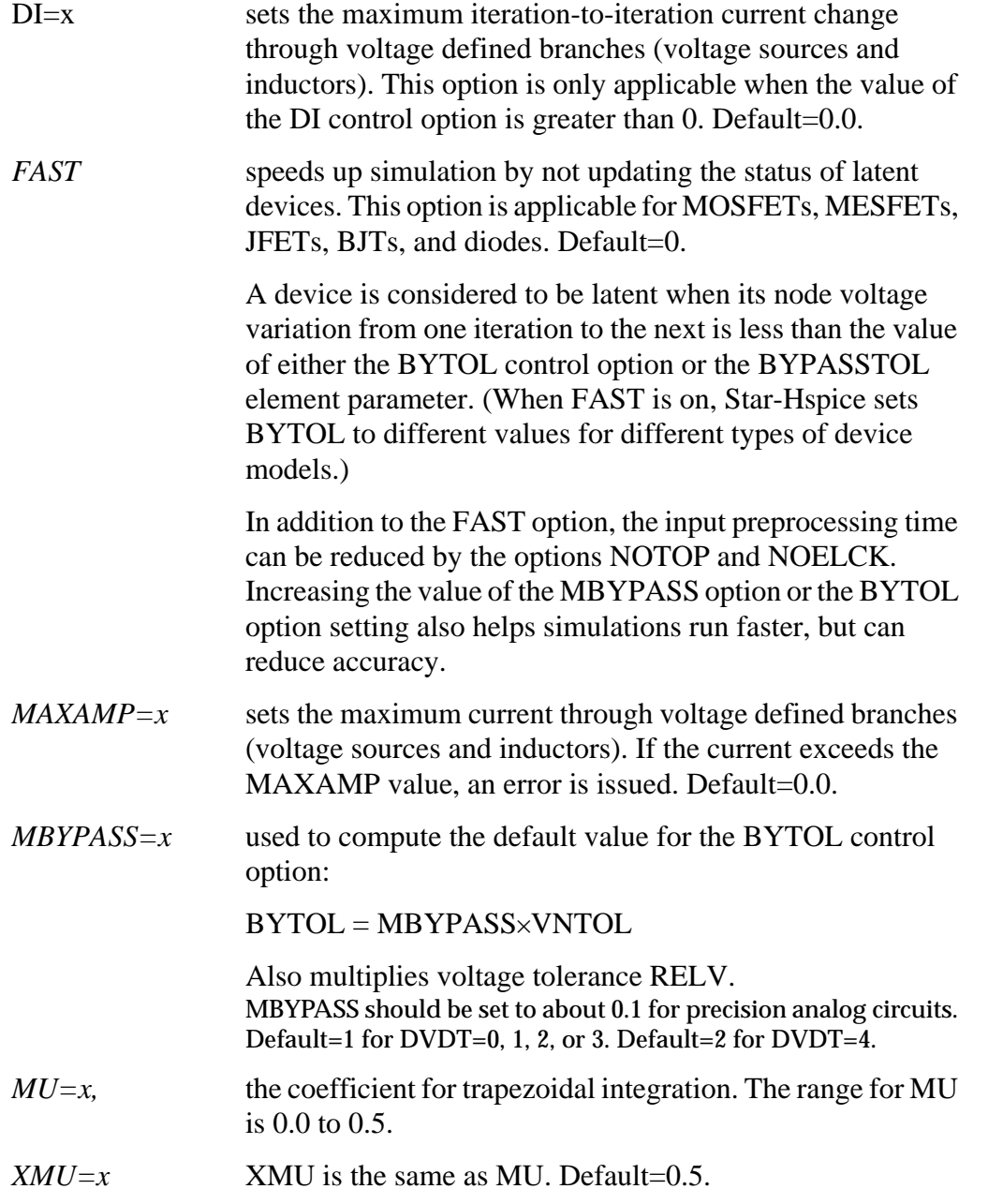

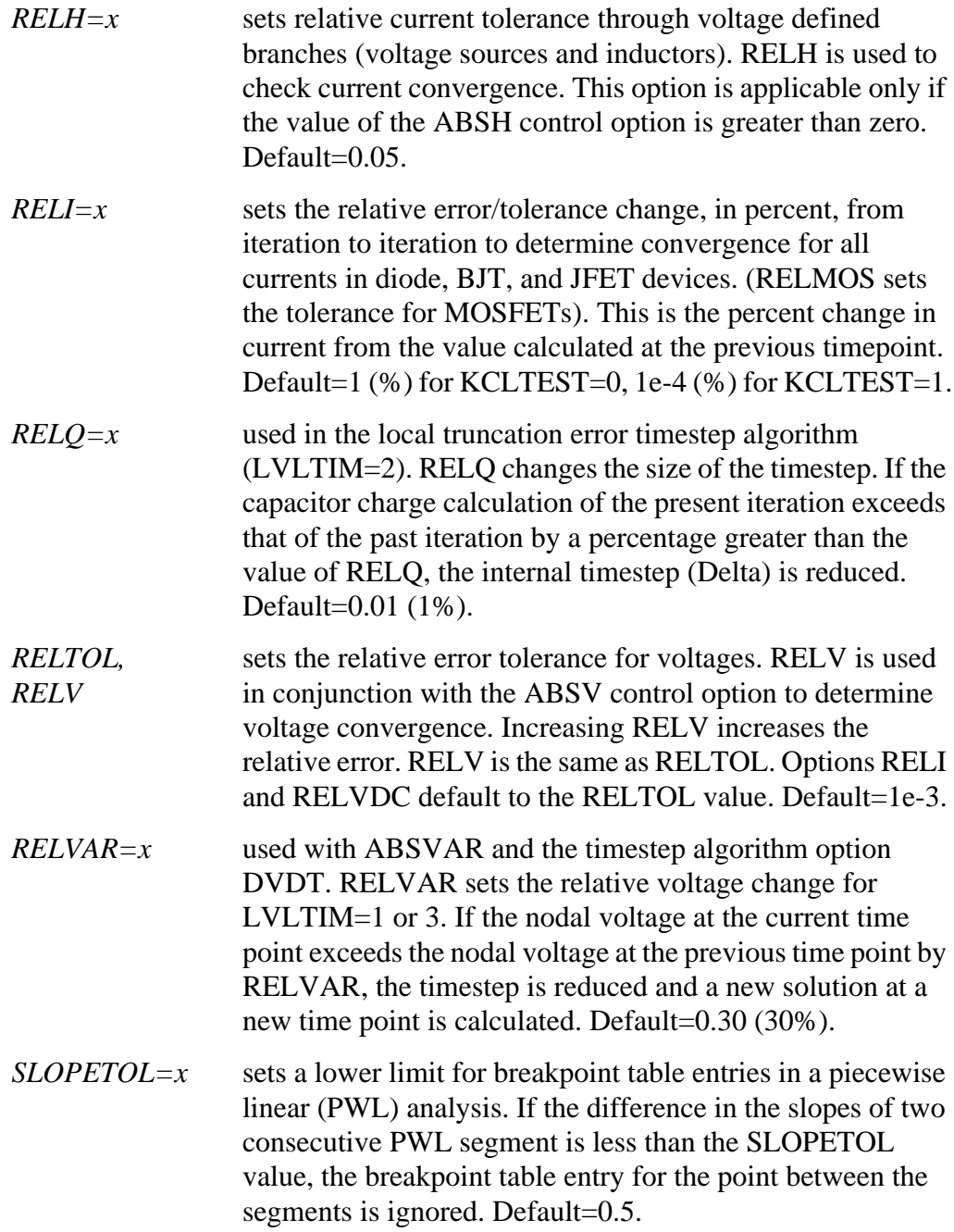

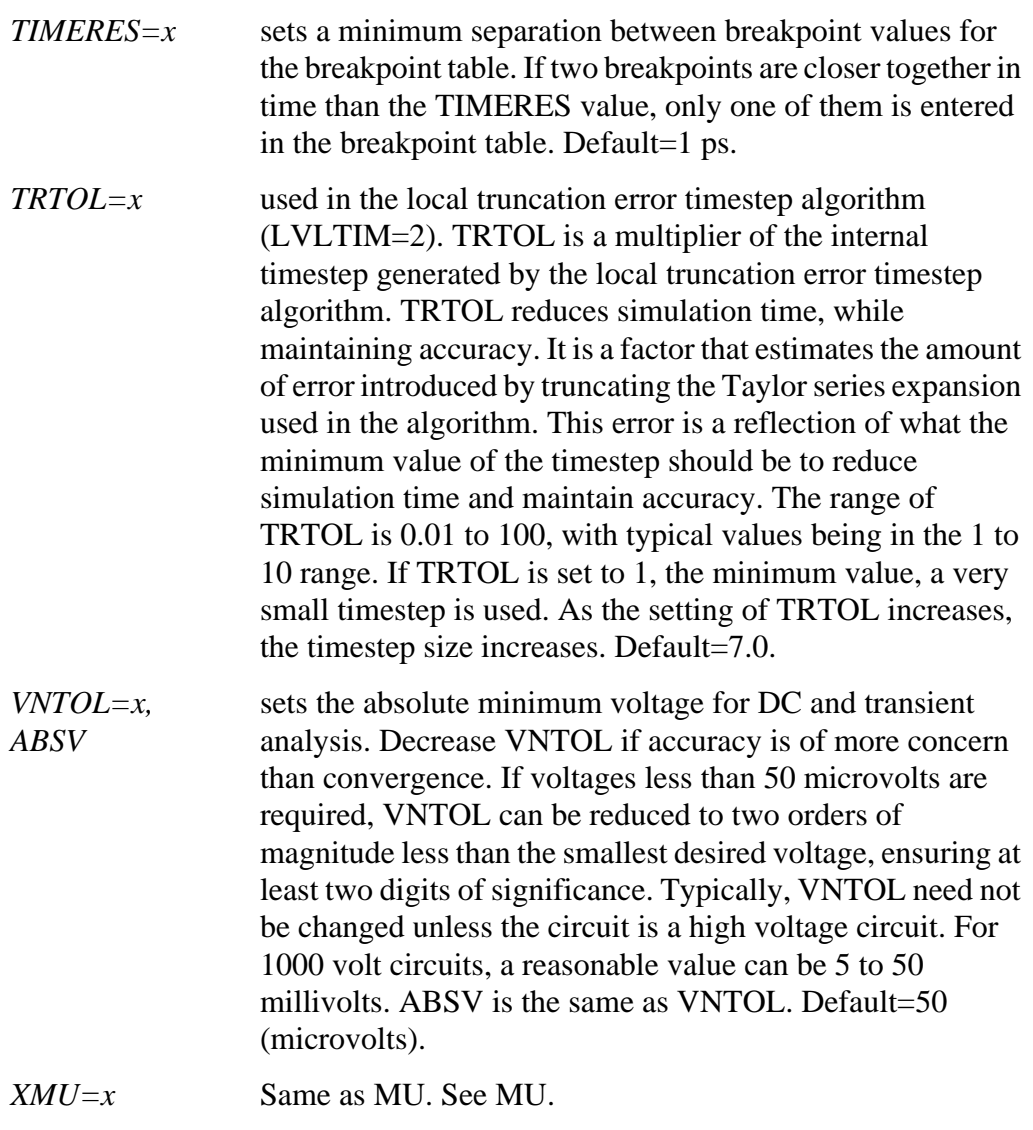

### **Limit Options**

*AUTOSTOP* stops the transient analysis when all TRIG-TARG and FIND-WHEN measure functions are calculated. This option can result in a substantial CPU time reduction. If the data file

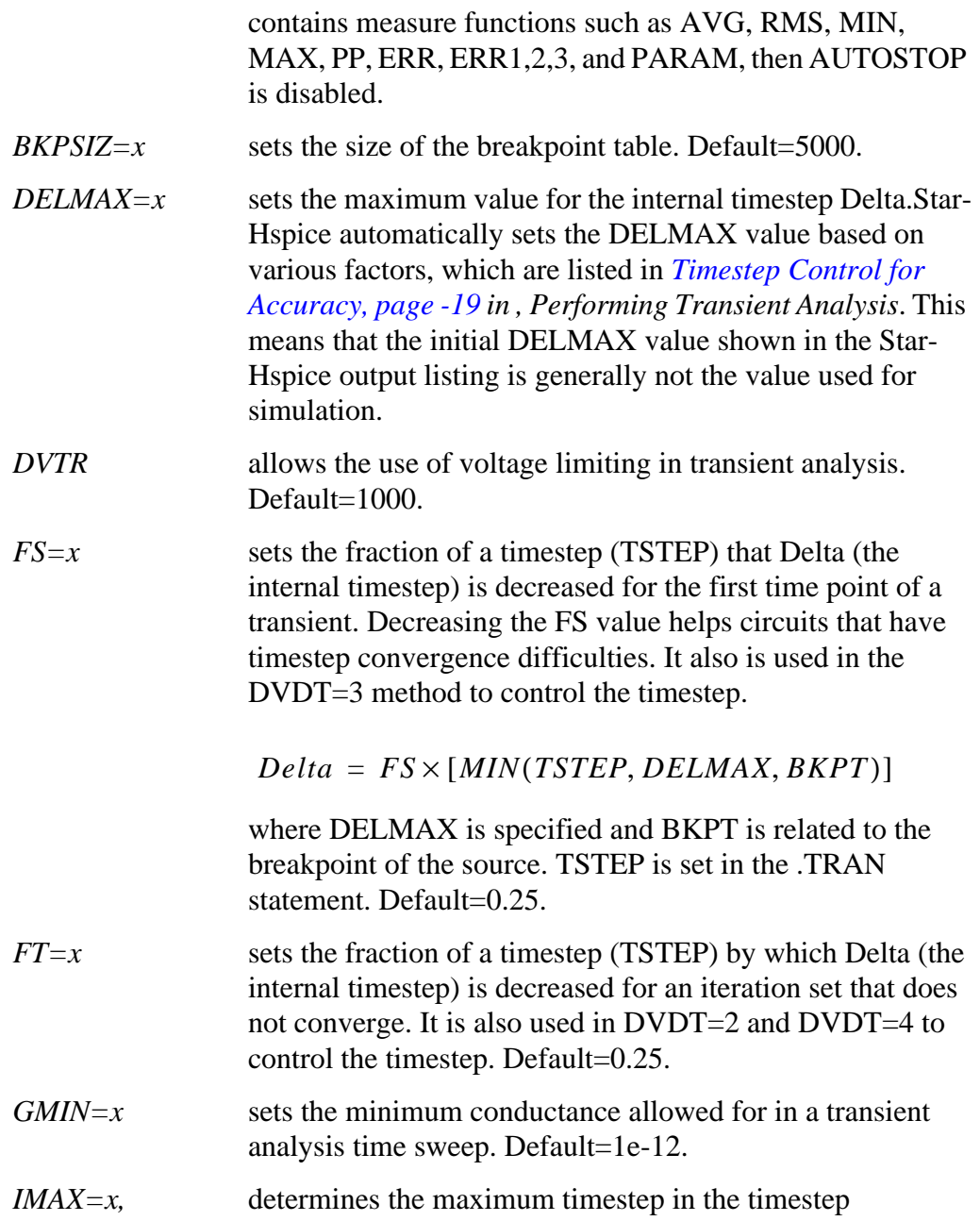

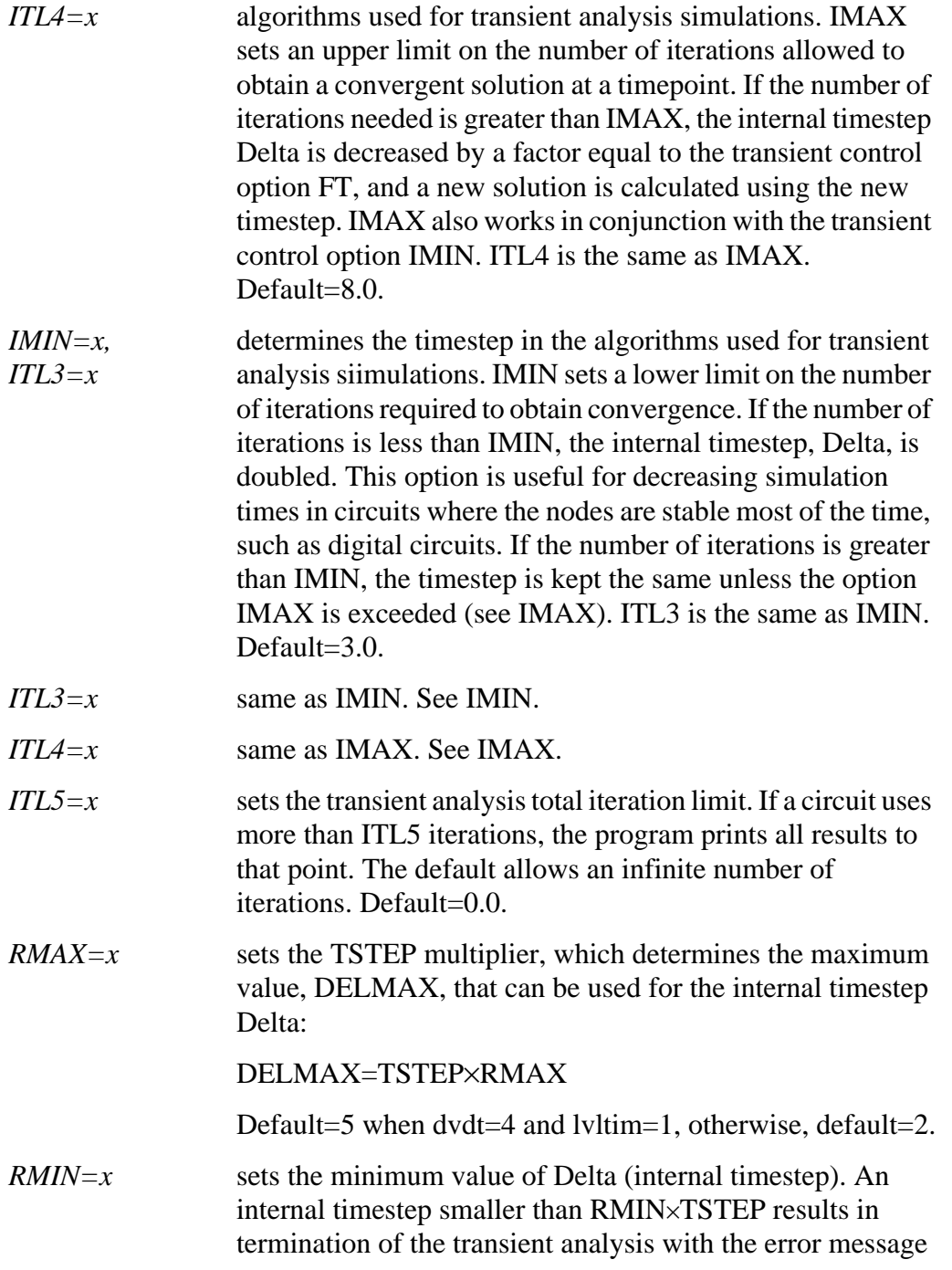

"internal timestep too small". Delta is decreased by the amount set by the FT option if the circuit has not converged in IMAX iterations. Default=1.0e-9.

*VFLOOR=x* sets a lower limit for the voltages that are printed in the output listing. All voltages lower than VFLOOR are printed as 0. This only affects the output listing: the minimum voltage used in a simulation is set by VNTOL (ABSV).

### **Matrix Manipulation Options**

After linearization of the individual elements within a Star-Hspice input netlist file, the linear equations are constructed for the matrix. User-controlled variables affecting the construction and solution of the matrix equation include options PIVOT and GMIN. GMIN places a variable into the matrix that prevents the matrix becoming ill-conditioned.

### **Pivot Option**

Select the PIVOT option for a number of different pivoting methods to reduce simulation time and assist in both DC and transient convergence. Pivoting reduces the error resulting from elements in the matrix that are widely different in magnitude. The use of PIVOT results in a search of the matrix for the largest element value. This element value then is used as the pivot.

# <span id="page-17-0"></span>**Testing for Speed, Accuracy and Convergence**

Convergence is defined as the ability to obtain a solution to a set of circuit equations within a given tolerance criteria and number of iterations. In numerical circuit simulation, the designer specifies a relative and absolute accuracy for the circuit solution and the simulator iteration algorithm attempts to converge to a solution that is within these set tolerances. In many cases the speed of reaching a solution also is of primary interest to the designer, particularly for preliminary design trials, and some accuracy is willingly sacrificed.

### **Simulation Speed**

Star-Hspice can substantially reduce the computer time needed to solve complex problems. The following user options alter internal algorithms to increase simulation efficiency.

- .OPTIONS FAST sets additional options that increase simulation speed with little loss of accuracy
- .OPTIONS AUTOSTOP terminates the simulation when all .MEASURE statements have completed. This is of special interest when testing corners.

The FAST and AUTOSTOP options are described in ["Understanding the](#page-7-0) [Control Options"](#page-7-0) which starts on [page 7-8.](#page-7-0)

### **Simulation Accuracy**

Star-Hspice is shipped with control option default values that aim for superior accuracy while delivering good performance in simulation time. The control options and their default settings to maximize accuracy are:

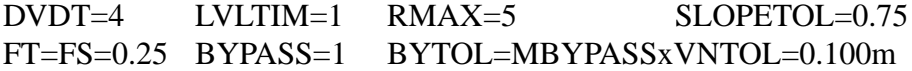

*Note: BYPASS is only turned on (set to 1) when DVDT=4. For other DVDT settings, BYPASS is off (0). SLOPETOL is set to 0.75 when DVDT=4 and LVLTIM=1. For all other values of DVDT or LVLTIM, SLOPETOL defaults to 0.5.*

### <span id="page-18-0"></span>**Timestep Control for Accuracy**

The DVDT control option selects the timestep control algorithm. Relationships between DVDT and other control options are discussed in *[Selecting Timestep](#page-23-0) Control Algorithms, page -24 [in , Performing Transient Analysis](#page-23-0)*.

The DELMAX control option also affects simulation accuracy. DELMAX specifies the maximum allowed timestep size. If DELMAX is not set in an .OPTIONS statement, Star-Hspice computes a DELMAX value. Factors that determine the computed DELMAX value are:

- .OPTIONS RMAX and FS
- Breakpoint locations for a PWL source
- Breakpoint locations for a PULSE source
- Smallest period for a SIN source
- Smallest delay for a transmission line component
- Smallest ideal delay for a transmission line component
- TSTEP value in a .TRAN analysis
- Number of points in an FFT analysis

The FS and RMAX control options provide some user control over the DELMAX value. The FS option, which defaults to 0.25, scales the breakpoint interval in the DELMAX calculation. The RMAX option, which defaults to 5 if DVDT=4 and LVLTIM=1, scales the TSTEP (timestep) size in the DELMAX calculation.

For circuits that contain oscillators or ideal delay elements, an .OPTIONS statement should be used to set DELMAX to one-hundredth of the period or less.

The ACCURATE control option tightens the simulation options to give the most accurate set of simulation algorithms and tolerances. When ACCURATE is set to 1, it sets the following control options:

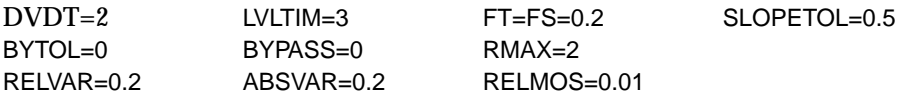

### **Models and Accuracy**

Simulation accuracy relies heavily on the sophistication and accuracy of the models used. More advanced MOS, BJT, and GaAs models give superior results for critical applications. Simulation accuracy is increased by:

- Algebraic models that describe parasitic interconnect capacitances as a function of the width of the transistor. The wire model extension of the resistor can model the metal, diffusion, or poly interconnects to preserve the relationship between the physical layout and electrical property.
- MOS model parameter ACM that calculates defaults for source and drain junction parasitics. Star-Hspice uses ACM equations to calculate the size of the bottom wall, the length of the sidewall diodes, and the length of a lightly doped structure. SPICE defaults with no calculation of the junction diode. Specify AD, AS, PD, PS, NRD, NRS to override the default calculations.
- MOS model parameter CAPOP=4 that models the most advanced charge conservation, non-reciprocal gate capacitances. The gate capacitors and overlaps are calculated from the IDS model.

### **Guidelines for Choosing Accuracy Options**

Use the ACCURATE option for

- Analog or mixed signal circuits
- Circuits with long time constants, such as RC networks
- Circuits with ground bounce

Use the default options (DVDT=4) for

- Digital CMOS
- CMOS cell characterization
- Circuits with fast moving edges (short rise and fall times)

For ideal delay elements, use one of the following:

- ACCURATE
- $\blacksquare$  DVDT=3
- DVDT=4, and, if the minimum pulse width of any signal is less than the minimum ideal delay, set DELMAX to a value smaller than the minimum pulse width

### **Numerical Integration Algorithm Controls**

When using Star-Hspice for transient analysis, you can select one of two options, Gear or Trapezoidal, to convert differential terms into algebraic terms.

#### **Syntax**

Gear algorithm:

.OPTION METHOD=GEAR

Trapezoidal algorithm (default):

.OPTION METHOD=TRAP

Each of these algorithms has advantages and disadvantages, but the trapezoidal is the preferred algorithm overall because of its highest accuracy level and lowest simulation time.

The selection of the algorithm is not, however, an elementary task. The appropriate algorithm for convergence depends to a large degree on the type of circuit and its associated behavior for different input stimuli.

### **Gear and Trapezoidal Algorithms**

The timestep control algorithm is automatically set by the choice of algorithm. In Star-Hspice, if the GEAR algorithm is selected, the timestep control algorithm defaults to the truncation timestep algorithm. On the other hand, if the trapezoidal algorithm is selected, the DVDT algorithm is the default. You can change these Star-Hspice default by using the timestep control options.

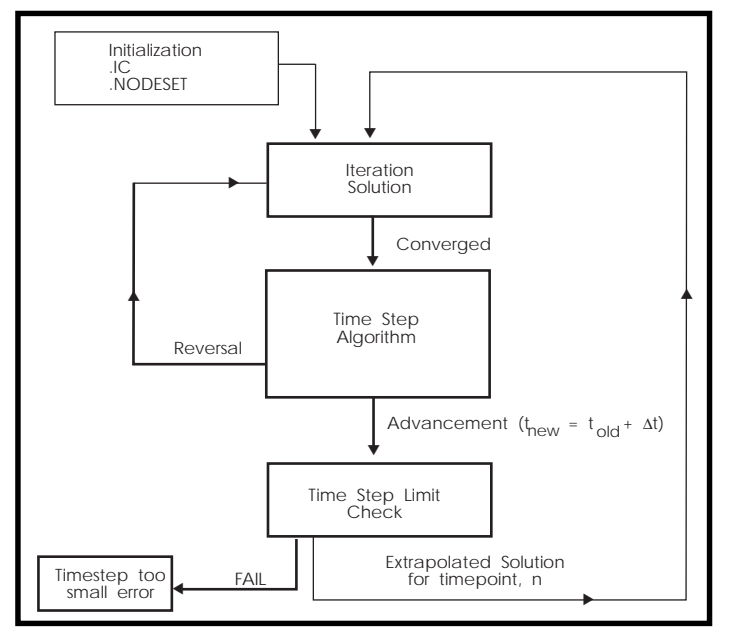

**Figure 7-2: Time Domain Algorithm**

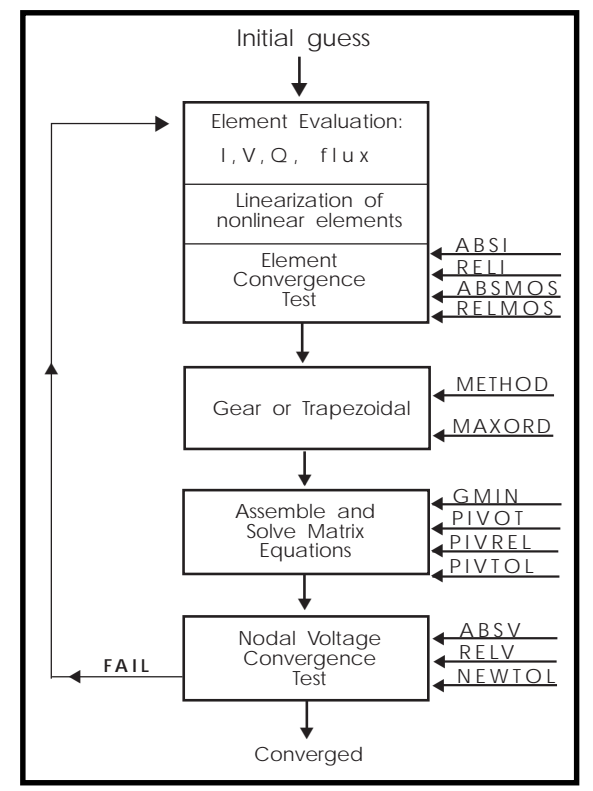

**Figure 7-3: Iteration Algorithm**

One limitation of the trapezoidal algorithm is that it can result in computational oscillation—that is, an oscillation caused by the trapezoidal algorithm and not by the circuit design. This also produces an unusually long simulation time. When this occurs in circuits that are inductive in nature, such as switching regulators, use the GEAR algorithm.

# <span id="page-23-0"></span>**Selecting Timestep Control Algorithms**

Star-Hspice allows the selection of three dynamic timestep control algorithms:

- Iteration count
- **Truncation**
- DVDT

Each of these algorithms uses a dynamically changing timestep. A dynamically changing timestep increases the accuracy of simulation and reduces the simulation time by varying the value of the timestep over the transient analysis sweep depending upon the stability of the output. Dynamic timestep algorithms increase the timestep value when internal nodal voltages are stable and decrease the timestep value when nodal voltages are changing quickly.

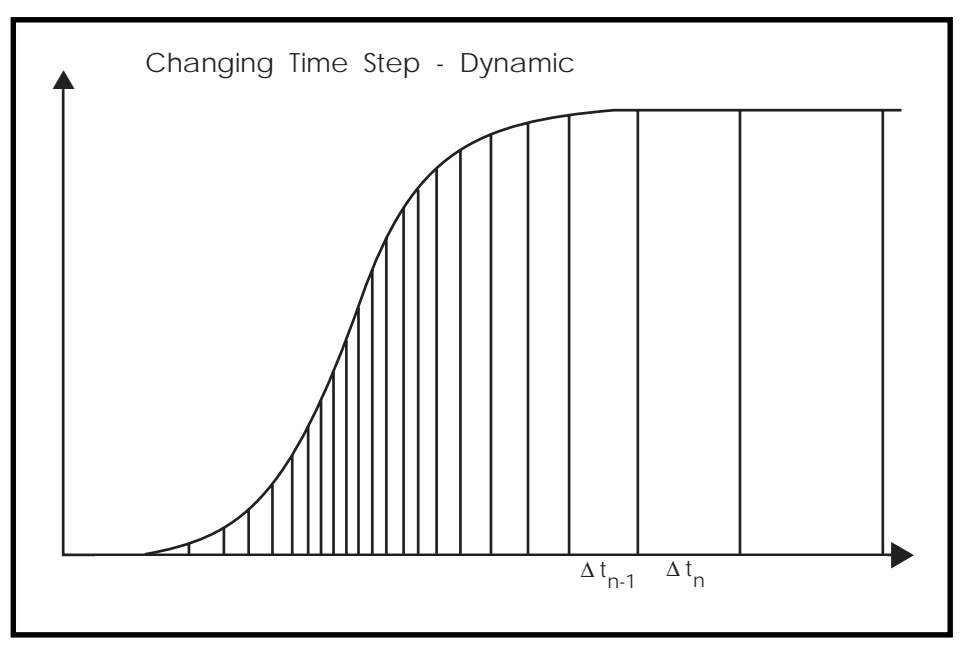

**Figure 7-4: Internal Variable Timestep**

In Star-Hspice, the timestep algorithm is selected by the LVLTIM option:

- LVLTIM=0 selects the iteration count algorithm.
- LVLTIM=1 selects the DVDT timestep algorithm, along with the iteration count algorithm. Operation of the timestep control algorithm is controlled by the setting of the DVDT control option. For LVLTIM=1 and DVDT=0, 1, 2, or 3, the algorithm does not use timestep reversal. For DVDT=4, the algorithm uses timestep reversal.

The DVDT algorithm is discussed further in *[DVDT Dynamic Timestep](#page-25-0) Algorithm, page -26 [in , Performing Transient Analysis](#page-25-0)*.

- LVLTIM=2 selects the truncation timestep algorithm, along with the iteration count algorithm with reversal.
- LVLTIM=3 selects the DVDT timestep algorithm with timestep reversal, along with the iteration count algorithm. For LVLTIM=3 and DVDT=0, 1, 2, 3, 4, the algorithm uses timestep reversal.

### **Iteration Count Dynamic Timestep Algorithm**

The simplest dynamic timestep algorithm used is the iteration count algorithm. The iteration count algorithm is controlled by the following options:

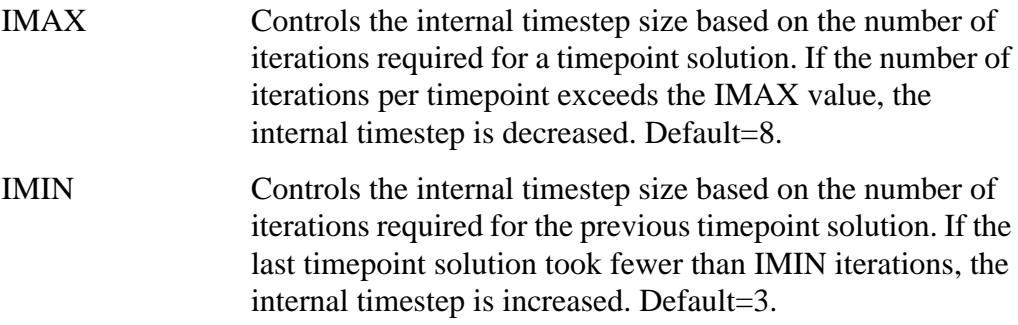

### <span id="page-25-0"></span> **Local Truncation Error (LTE) Dynamic Timestep Algorithm**

The local truncation error timestep method uses a Taylor series approximation to calculate the next timestep for a transient analysis. This method calculates an internal timestep using the allowed local truncation error. If the calculated timestep is smaller than the current timestep, then the timepoint is set back (timestep reversal) and the calculated timestep is used to increment the time. If the calculated timestep is larger than the current one, then there is no need for a reversal. A new timestep is used for the next timepoint.

The local truncation error timestep algorithm is selected by setting LVLTIM=2.

The control options available with the local truncation error algorithm are:

TRTOL (default=7) CHGTOL (default=1e-15) RELQ (default=0.01)

### **DVDT Dynamic Timestep Algorithm**

Select this algorithm by setting the option LVLTIM to 1 or 3. If you set LVLTIM=1, the DVDT algorithm does not use timestep reversal. The results for the current timepoint are saved, and a new timestep is used for the next timepoint. If you set LVLTIM=3, the algorithm uses timestep reversal. If the results are not converging at a given iteration, the results of current timepoint are ignored, time is set back by the old timestep, and a new timestep is used. Therefore, LVLTIM=3 is more accurate and more time consuming than  $LVLTIME1$ .

The test the algorithm uses for reversing the timestep depends on the DVDT control option setting. For  $DVDT=0, 1, 2,$  or 3, the decision is based on the SLOPETOL control option value. For DVDT=4, the decision is based on the settings of the SLOPETOL, RELVAR, and ABSVAR control options.

The DVDT algorithm calculates the internal timestep based on the rate of nodal voltage changes. For circuits with rapidly changing nodal voltages, the DVDT algorithm uses a small timestep. For circuits with slowly changing nodal voltages, the DVDT algorithm uses larger timesteps.

The DVDT=4 setting selects a timestep control algorithm that is based on nonlinearity of node voltages, and employs timestep reversals if the LVLTIM option is set to either 1 or 3. The nonlinearity of node voltages is measured through changes in slopes of the voltages. If the change in slope is larger than the setting of the SLOPETOL control option, the timestep is reduced by a factor equal to the setting of the FT control option. The FT option defaults to 0.25. Star-Hspice sets the SLOPETOL value to 0.75 for LVLTIM=1, and to 0.50 for LVLTIM=3. Reducing the value of SLOPETOL increases simulation accuracy, but also increases simulation time. For LVLTIM=1, the simulation accuracy can be controlled by SLOPETOL and FT. For LVLTIM=3, the RELVAR and ABSVAR control options also affect the timestep, and therefore affect the simulation accuracy.

You can use options RELVAR and ABSVAR in conjunction with the DVDT option to improve simulation time or accuracy. For faster simulation time, RELVAR and ABSVAR should be increased (although this might decrease accuracy).

*Note: If you need backward compatibility with Star-Hspice Release 95.3, use the following option values. Setting .OPTIONS DVDT=3 sets all of these values automatically.*

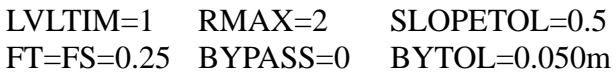

### **User Timestep Controls**

The RMIN, RMAX, FS, FT, and DELMAX control options allow you to control the minimum and maximum internal timestep allowed for the DVDT algorithm. If the timestep falls below the minimum timestep default, the execution of the program halts. For example, an "internal timestep too small" error results when the timestep becomes less than the minimum internal timestep found by TSTEP×RMIN.

*Note: RMIN is the minimum timestep coefficient and has a default value of 1e-9. TSTEP is the time increment, and is set in the .TRAN statement.*

If DELMAX is set in an .OPTIONS statement, then DVDT=0 is used.

If DELMAX is not specified in an .OPTIONS statement, Star-Hspice computes a DELMAX value. For DVDT=0, 1, or 2, the maximum internal timestep is

min[(TSTOP/50), DELMAX, (TSTEP×RMAX)]

The TSTOP time is the transient sweep range set in the .TRAN statement.

In circuits with piecewise linear (PWL) transient sources, the SLOPETOL option also affects the internal timestep. A PWL source with a large number of voltage or current segments contributes a correspondingly large number of entries to the internal breakpoint table. The number of breakpoint table entries that must be considered contributes to the internal timestep control.

If the difference in the slope of consecutive segments of a PWL source is less than the SLOPETOL value, the breakpoint table entry for the point between the segments is ignored. For a PWL source with a signal that changes value slowly, ignoring its breakpoint table entries can help reduce the simulation time. Since the data in the breakpoint table is a factor in the internal timestep control, reducing the number of usable breakpoint table entries by setting a high SLOPETOL reduces the simulation time.

# <span id="page-28-0"></span>**Performing Fourier Analysis**

This section illustrates the flow for Fourier and FFT analysis.

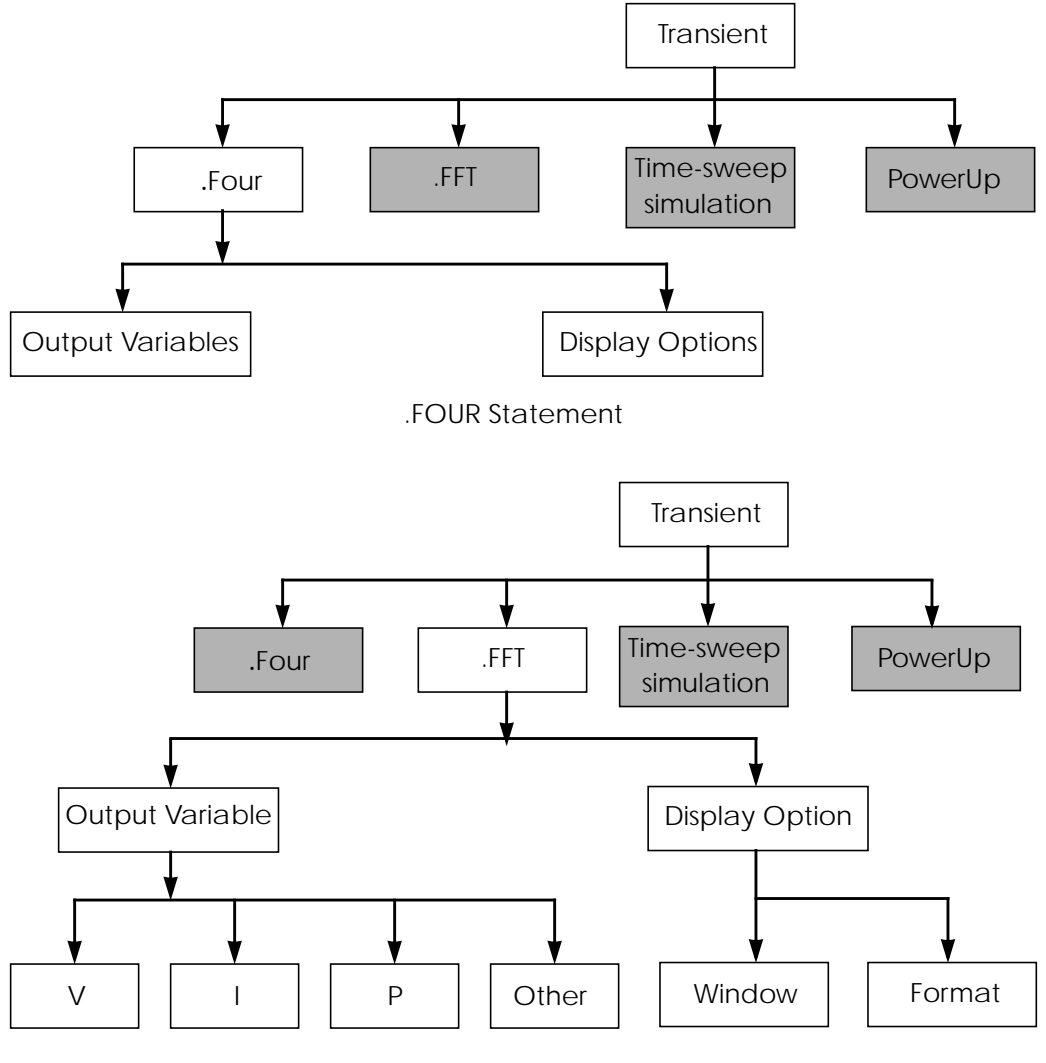

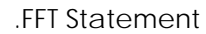

**Figure 7-5: Fourier and FFT Analysis**

### **.FOUR Statement**

This statement performs a Fourier analysis as a part of the transient analysis. The Fourier analysis is performed over the interval (tstop-fperiod, tstop), where tstop is the final time specified for the transient analysis (see .TRAN statement), and fperiod is one period of the fundamental frequency (parameter "freq"). Fourier analysis is performed on 101 points of transient analysis data on the last 1/f time period, where f is the fundamental Fourier frequency. Transient data is interpolated to fit on 101 points running from (tstop-1/f) to tstop. The phase, the normalized component, and the Fourier component are calculated using 10 frequency bins. The Fourier analysis determines the DC component and the first nine AC components.

#### **Syntax**

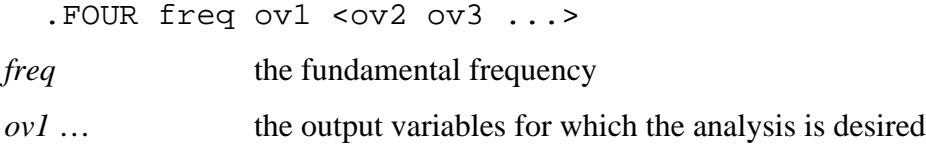

#### **Example**

.FOUR 100K V(5)

### **Accuracy and DELMAX**

For maximum accuracy, .OPTION DELMAX should be set to (period/100). For circuits with very high resonance factors (high Q circuits such as crystal oscillators, tank circuits, and active filters) DELMAX should be set to less than (period/100).

### **Fourier Equation**

The total harmonic distortion is the square root of the sum of the squares of the second through the ninth normalized harmonic, times 100, expressed as a percent:

$$
THD = \frac{1}{R1} \cdot \left(\sum_{m=2}^{9} R_m^2\right)^{1/2} \cdot 100\%
$$

This interpolation can result in various inaccuracies. For example, if the transient analysis runs at intervals longer than 1/(101\*f), the frequency response of the interpolation dominates the power spectrum. Furthermore, there is no error range derived for the output.

The Fourier coefficients are calculated from:

$$
g(t) = \sum_{m=0}^{9} C_m \cdot \cos(mt) + \sum_{m=0}^{9} D_m \cdot \sin(mt)
$$

where

$$
C_m = \frac{1}{\pi} \cdot \int_{-\pi}^{\pi} g(t) \cdot \cos(m \cdot t) \cdot dt
$$
  

$$
D_m = \frac{1}{\pi} \cdot \int_{-\pi}^{\pi} g(t) \cdot \sin(m \cdot t) \cdot dt
$$
  

$$
g(t) = \sum_{m=0}^{9} C_m \cdot \cos(m \cdot t) + \sum_{m=0}^{9} D_m \cdot \sin(m \cdot t)
$$

C and D are approximated by:

$$
C_m = \sum_{n=0}^{101} g(n \cdot \Delta t) \cdot \cos\left(\frac{2 \cdot \pi \cdot m \cdot n}{101}\right)
$$

$$
D_m = \sum_{n=0}^{101} g(n \cdot \Delta t) \cdot \sin\left(\frac{2 \cdot \pi \cdot m \cdot n}{101}\right)
$$

The magnitude and phase are calculated by:

$$
R_m = (C_m^2 + D_m^2)^{1/2}
$$

$$
\Phi_m = \arctan\left(\frac{C_m}{D_m}\right)
$$

#### **Example**

The following is Star-Hspice input for an .OP, .TRAN, and .FOUR analysis.

```
CMOS INVERTER
*
M1 2 1 0 0 NMOS W=20U L=5U
M2 2 1 3 3 PMOS W=40U L=5U
VDD 3 0 5
VIN 1 0 SIN 2.5 2.5 20MEG
.MODEL NMOS NMOS LEVEL=3 CGDO=.2N CGSO=.2N CGBO=2N
.MODEL PMOS PMOS LEVEL=3 CGDO=.2N CGSO=.2N CGBO=2N
.OP
.TRAN 1N 100N
.FOUR 20MEG V(2)
.PRINT TRAN V(2) V(1).END
```
Output for the Fourier analysis is shown below.

```
******
cmos inverter
****** fourier analysis ****** fourier analysis tnom= 25.000 temp=
25.000
******
```
fourier components of transient response  $v(2)$  $dc component = 2.430D+00$ harmonic frequency fourier normalized phase normalized no (hz) component component (deg) phase (deg) 1 20.0000x 3.0462 1.0000 176.5386 0. 2 40.0000x 115.7006m 37.9817m -106.2672 -282.8057 3 60.0000x 753.0446m 247.2061m 170.7288 -5.8098 4 80.0000x 77.8910m 25.5697m -125.9511 -302.4897 5 100.0000x 296.5549m 97.3517m 164.5430 -11.9956 6 120.0000x 50.0994m 16.4464m -148.1115 -324.6501 7 140.0000x 125.2127m 41.1043m 157.7399 -18.7987 8 160.0000x 25.6916m 8.4339m 172.9579 -3.5807 9 180.0000x 47.7347m 15.6701m 154.1858 -22.3528 total harmonic distortion = 27.3791 percent

For further information on Fourier analysis, see *Chapter 25, Performing FFT Spectrum Analysis*.

### **.FFT Statement**

The syntax of the .FFT statement is shown below. The parameters are described in [Table 7-1:](#page-33-0).

```
.FFT <output_var> <START=value> <STOP=value> <NP=value>
```

```
+ <FORMAT=keyword> <WINDOW=keyword> <ALFA=value> <FREQ=value>
```

```
+ <FMIN=value> <FMAX=value>
```
<span id="page-33-0"></span>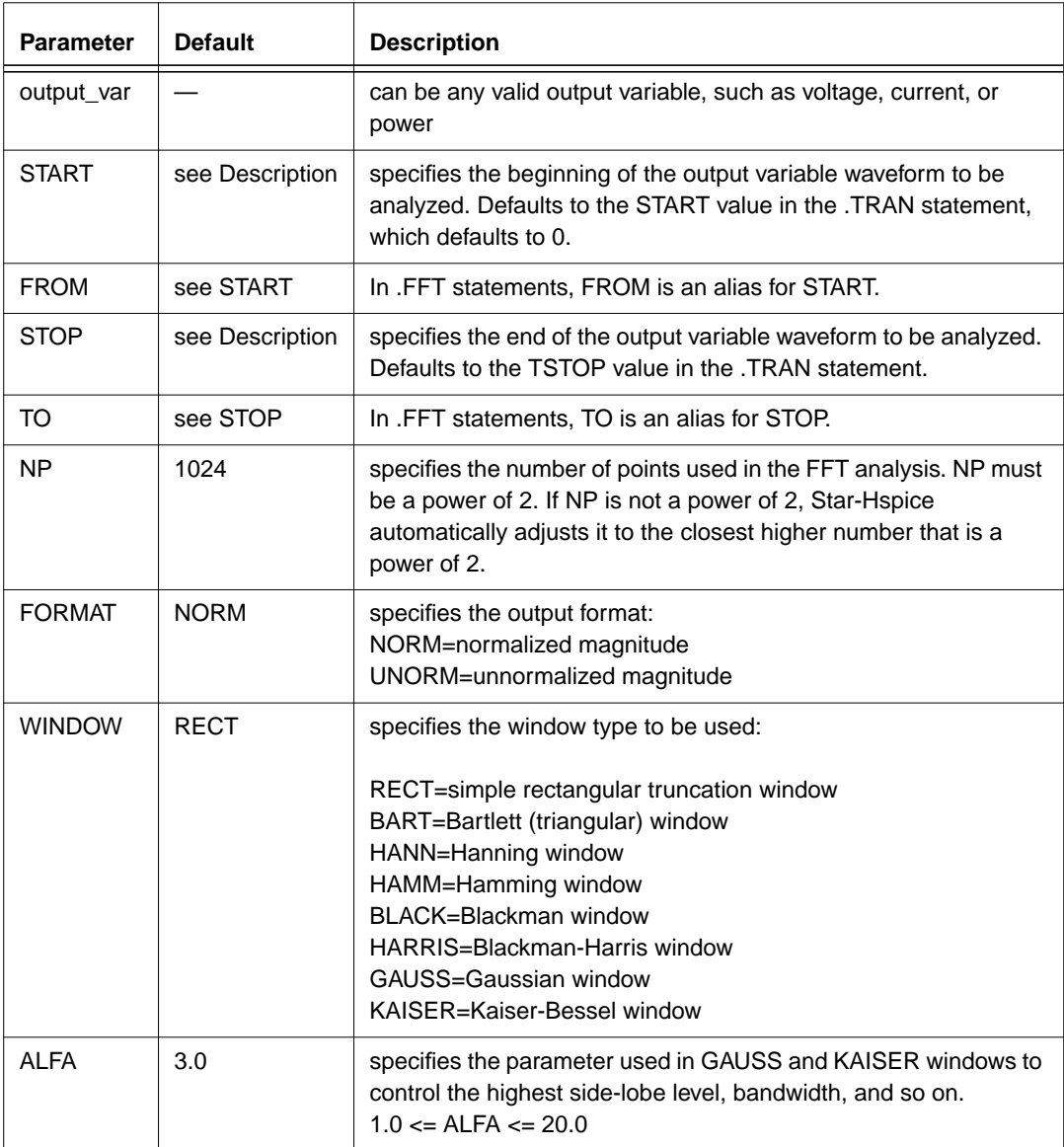

### **Table 7-1: .FFT Statement Parameters**

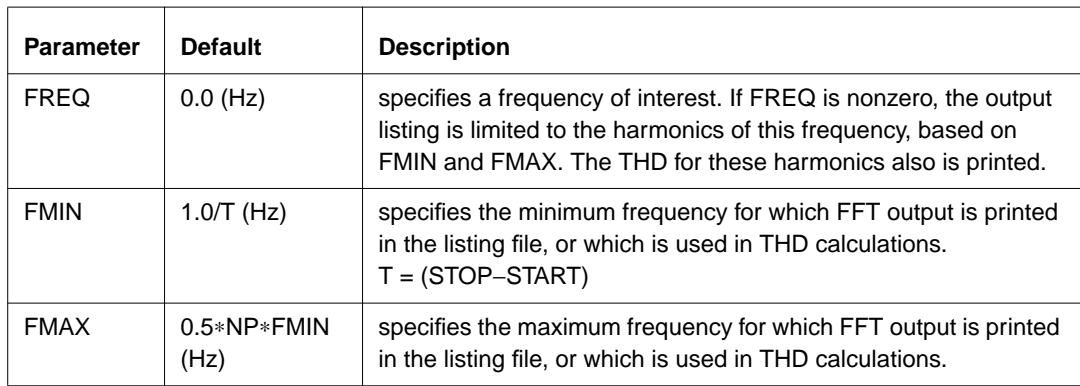

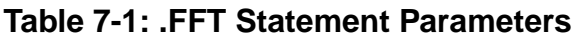

### **.FFT Statement Syntax Examples**

Below are four examples of valid .FFT statements.

```
.fft v(1).fft v(1,2) np=1024 start=0.3m stop=0.5m freq=5.0k
+ window=kaiser alfa=2.5
.fft I(rload) start=0m to=2.0m fmin=100k fmax=120k
+ format=unorm
.fft \forall v(1) + v(2)' from=0.2u stop=1.2u window=harris
```
Only one output variable is allowed in a .FFT command. The following is an *incorrect* use of the command.

.fft v(1) v(2) np=1024

The correct use of the command is shown in the example below. In this case, a *.ft0* and a *.ft1* file are generated for the FFT of v(1) and v(2), respectively.

```
.fft v(1) np=1024
.fft v(2) np=1024
```
### **FFT Analysis Output**

The results of the FFT analysis are printed in a tabular format in the .*lis* file, based on the parameters in the .FFT statement. The normalized magnitude values are printed unless you specify FORMAT=UNORM, in which case unnormalized magnitude values are printed. The number of printed frequencies is half the number of points (NP) specified in the .FFT statement. If you specify a minimum or a maximum frequency, using FMIN or FMAX, the printed information is limited to the specified frequency range. Moreover, if you specify a frequency of interest using FREQ, then the output is limited to the harmonics of this frequency, along with the percent of total harmonic distortion.

A *.ft#* file is generated, in addition to the listing file, for each FFT output variable, which contains the graphic data needed to display the FFT analysis waveforms. The magnitude in dB and the phase in degrees are available for display.

In the sample FFT analysis *.lis* file output below, notice that all the parameters used in the FFT analysis are defined in the header.

```
****** Sample FFT output extracted from the .lis file
fft test ... sine
 ****** fft analysis tnom= 25.000
temp= 25.000
******
fft components of transient response v(1)
Window: Rectangular
First Harmonic: 1.0000k
Start Freq: 1.0000k
Stop Freq: 10.0000k
dc component: \text{mag}(db) = -1.132D+02 mag= 2.191D-06
phase= 1.800D+02
frequency frequency fft_mag fft_mag fft_phase
index (hz) (db) (deg)
   2 1.0000k 0. 1.0000 -3.8093m
    4 2.0000k -125.5914 525.3264n -5.2406
    6 3.0000k -106.3740 4.8007u -98.5448
    8 4.0000k -113.5753 2.0952u -5.5966
   10 5.0000k -112.6689 2.3257u -103.4041
```
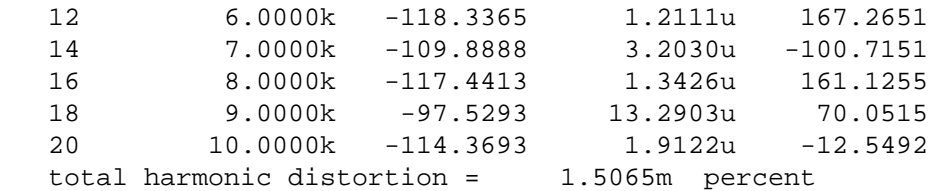

The preceding example specifies a frequency of 1 kHz and the THD up to 10 kHz, which corresponds to the first ten harmonics.

*Note: The highest frequency shown in the Star-Hspice FFT output might not be identical to the specified FMAX, due to Star-Hspice adjustments.*

Table 7-2: describes the output of the Star-Hspice FFT analysis.

| Column<br>Heading        | <b>Description</b>                                                                                                    |
|--------------------------|----------------------------------------------------------------------------------------------------|
| frequency index          | runs from 1 to NP/2, or the corresponding index for FMIN and FMAX. The DC<br>component corresponding to index 0 is displayed independently.                                  |
| frequency                | the actual frequency associated with the index                                                                                                    |
| fft_mag (db),<br>fft_mag | there are two FFT magnitude columns: the first in dB and the second in the<br>units of the output variable. The magnitude is normalized unless UNORM<br>format is specified. |
| fft phase                | the associated phase, in degrees                                                                                                    |

**Table 7-2: .FFT Output Description**

#### *Notes:*

1. The following formula should be used as a guideline when specifying a frequency range for FFT output:

 $frequency$  increment =  $1.0/(STOP - START)$ 

Each frequency index corresponds to a multiple of this increment. To obtain a finer frequency resolution, maximize the duration of the time window.

2. FMIN and FMAX have no effect on the *.ft0*, .*ft1*, ..., .*ftn* files.

For further information on the .FFT statement, see *Chapter 25, Performing FFT Spectrum Analysis*.

# <span id="page-37-0"></span>**Using Data Driven PWL Sources**

Data driven PWL sources allow the results of an experiment or a previous simulation to provide one or more input sources for a transient simulation.

#### **Syntax**

```
source n+ n- PWL (param1, param2)
.DATA dataname
param1 param2
val val
val val
... ...
.ENDDATA
.TRAN DATA=dataname
where
source name of the PWL source
n+ n- positive and negative nodes on the source
PWL piecewise linear source keyword
param1 parameter name for a value provided in a .DATA statement
param2 parameter name for a value provided in a .DATA statement
.DATA inline data statement
dataname name of the inline .DATA statement
val value for param1 or param2
```
The named PWL source must be used with a .DATA statement that contains *param1*-*param2* value pairs. This source allows the results of one simulation to be used as an input source in another simulation. The transient analysis must be data driven.

#### **Example**

```
vin in 0 PWL(timea, volta)
.DATA timvol
\Omega 0
1 5
20 5
21 0
.enddata
```
In the example above, *vin* is a piecewise linear source with an output of 0 V from time 0 to 1 ns, 5 V from time 1 ns to time 20 ns, and 0 V from time 21 ns onward.

Always make sure the start time (time=0) is specified in the data driven analysis statement, to ensure that the stop time is calculated correctly.